# WhatsApp & privacy

## Martijn Terpstra

July 2, 2013

# Summary

In this thesis I look at the smartphone application WhatsApp and try to figure out whether or not users should be concerned about their privacy when using WhatsApp. Specifically I look at what information WhatsApp uses and whether or not it is possible to obtain information about other users. WhatsApp reads the contact list from the phone and shares it with the server, however users grant WhatsApp permission to do so upon installing Whatsapp. Trying to obtain information about a third party using WhatsApp does not reveal their name. It is however possible to reveal their WhatsApp profile picture (assuming they have one) given their phone number.

# Contents

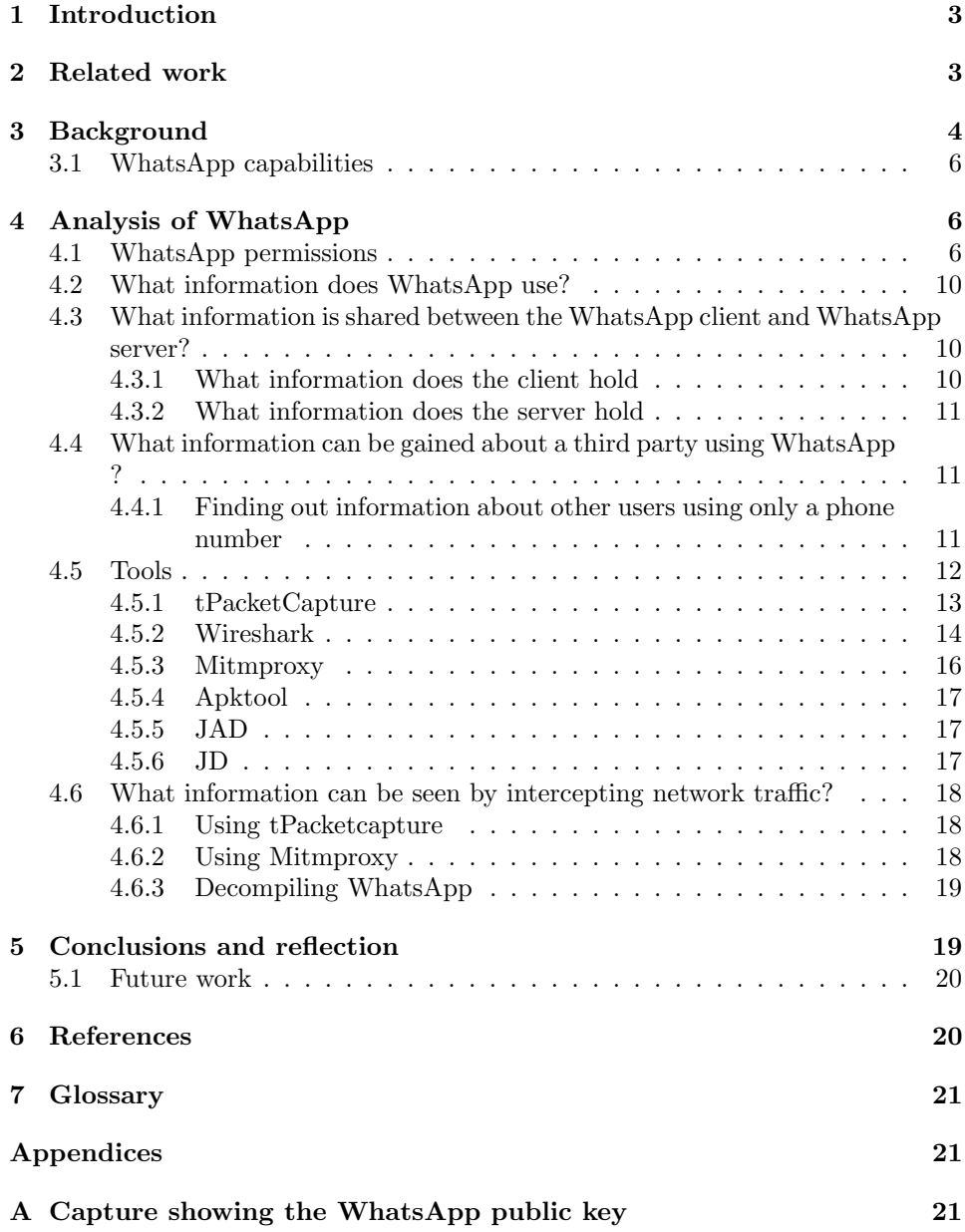

# 1 Introduction

WhatsApp is a smartphone application that allows users to send messages to other WhatsApp users, often used as a replacement for SMS messaging. WhatsApp has recently been in the news concerning the privacy of its users. Although some measures were taken some problems may still remain. This thesis tries to find out what problems still exist. This thesis will try to answer the following questions:

- What information does WhatsApp use?
- What information is shared between the WhatsApp client and WhatsApp server?
- What information can be gained about a third party using WhatsApp?
- What information can be seen by intercepting network traffic?

# 2 Related work

WhatsApp has been in the media<sup>1</sup> regarding privacy because WhatsApp was reading contact information of users not using WhatsApp. The CPB has found <sup>2</sup> WhatsApp violating privacy. According to the CPB, WhatsApp is keeping a record not only of phone number of users that use WhatsApp but also of users that do not use WhatsApp. Also it tells how WhatsApp sends its messages unencrypted. This allows for easy sniffing of messages send. (At the present time WhatsApp has updated its security and now does encrypt its network traffic.) Also the CPB seemed to be able to crack the automatically generated passwords by faking the mac address on Android phones and IMEI number on other devices. Another research <sup>3</sup> looked at several smartphone applications, including Whatsapp. Its concern was that contacts were added other than those added manually to WhatsApp and that there was no warning to users that the contact information was shared with the WhatsApp server.

<sup>&</sup>lt;sup>1</sup>http://nos.nl/artikel/467275-whatsapp-blijft-privacy-schenden.html, January 28th 2013

<sup>&</sup>lt;sup>2</sup>College bescherming persoonsgegevens, CPB(2013). Onderzoek naar de verwerking van persoonsgegevens in het kader van de mobiele applicatie WhatsApp door WhatsApp Inc.

<sup>3</sup>Sheppard, M, Smartphone Apps, Permissions and Privacy.

# 3 Background

WhatsApp is a popular application for smart phones. It allows users to send messages to other users in a similar fashion as SMS (Short message service) messages. On top of that it allows user to make groups which they can use to send messages to the whole group. It also allows users to set their own profile picture.

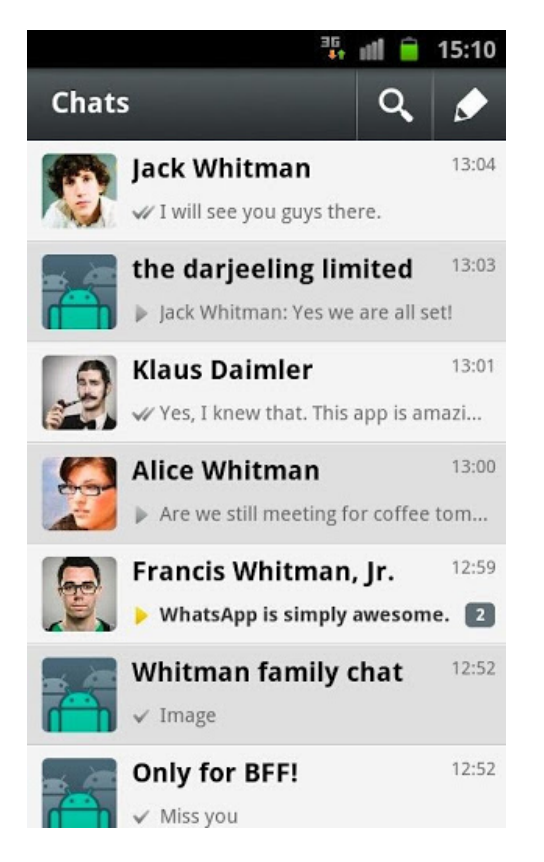

Figure 1: Example of a list of ongoing conversations

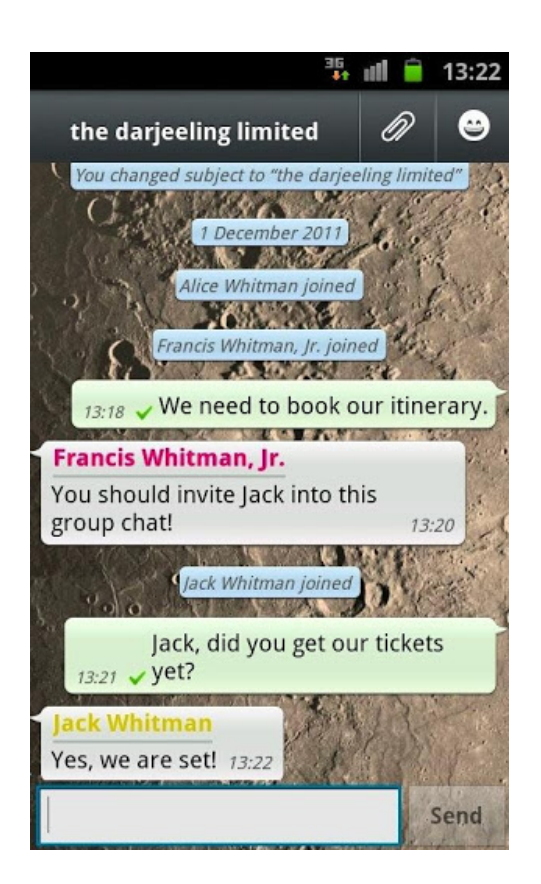

Figure 2: Example of a group chat

WhatsApp accounts are based on a person's cellphone number and will automatically generate a list of contacts. WhatsApp generates this list by checking your regular contact list on your phone for contacts that also happen to use the WhatsApp client. WhatsApp accounts are identified by their phone number. When a new contact is added to the regular contact list on the phone, WhatsApp will also add this contact to the WhatsApp contact list, assuming the contact also uses Whatsapp. Users need an invitation to gain access to a group (to allow group chat). However, when a contact is added to the WhatsApp contact list no conformation from that contact is needed. For this thesis I will be using a phone running the Android operating system. Like other Android applications, WhatsApp makes use of Google services like the Google contact list. This may mean that WhatsApp on Android might have some minor differences compared to WhatsApp running on other operating systems.

# 3.1 WhatsApp capabilities

WhatsApp allows a user to:

- Set their status message, a simple short message visible to everyone. For example one could set their status message to be "Busy",
- Send a message to a contact,
- Create a new group,
- Add a user to a group.

The WhatsApp client remembers:

- A contact list containing names, profile pictures and status messages,
- past conversations (unless deleted by user),
- group conversations,
- Your status message,
- Your name.

The WhatsApp server contains the same information as the client as will be explained in chapter 4.

# 4 Analysis of WhatsApp

In this chapter I will answer the questions asked in chapter 1 and describe the methods used to answer these questions. I will first examine the permission given to the application to get an idea of what WhatsApp is capable of. The I will explain what information I gained by external observation. Last I will explain my efforts at trying to analyze the network traffic.

## 4.1 WhatsApp permissions

WhatsApp is given several permissions when installed. Quoting the Google Play store<sup>4</sup> WhatsApp is granted the following permissions when installed

• "Your accounts"

<sup>4</sup>https://play.google.com/store/apps/details?id=com.whatsapp

– "use accounts on the device"

"Allows the app to request authentication tokens."

– "add or remove accounts"

"Allows the app to perform operations like adding and removing accounts, and deleting their password."

– "create accounts and set passwords"

"Allows the app to use the account authenticator capabilities of the AccountManager, including creating accounts and getting and setting their passwords."

- "Your location
	- "approximate location (network-based)"

"Allows the app to get your precise location using the Global Positioning System (GPS) or network location sources such as cell towers and Wi-Fi. These location services must be turned on and available to your device for the app to use them. Apps may use this to determine where you are, and may consume additional battery power.""

– "precise location (GPS and network-based)"

"Allows the app to get your precise location using the Global Positioning System (GPS) or network location sources such as cell towers and Wi-Fi. These location services must be turned on and available to your device for the app to use them. Apps may use this to determine where you are, and may consume additional battery power."

• "Your messages"

– "receive text messages (SMS)"

"Allows the app to receive and process SMS messages. This means the app could monitor or delete messages sent to your device without showing them to you."

– "Send SMS messages"

"Allows the app to send SMS messages. This may result in unexpected charges. Malicious apps may cost you money by sending messages without your confirmation."

- "Network communication"
	- "full network access"

" Allows the app to create network sockets and use custom network protocols. The browser and other applications provide means to send data to the internet, so this permission is not required to send data to the internet."

- "Your personal information"
	- "read your own contact card"

" Allows the app to read personal profile information stored on your device, such as your name and contact information. This means the app can identify you and may send your profile information to others."

- "Phone calls"
	- "read phone status and identity"

"Allows the app to access the phone features of the device. This permission allows the app to determine the phone number and device IDs, whether a call is active, and the remote number connected by a call."

– "directly call phone numbers"

"Allows the app to call phone numbers without your intervention. This may result in unexpected charges or calls. Note that this doesn't allow the app to call emergency numbers. Malicious apps may cost you money by making calls without your confirmation."

• "Storage"

– "modify or delete the contents of your USB storage" "Allows the app to write to the USB storage."

- "System tools"
	- $-$  "install shortcuts"

"Allows an app to add shortcuts without user intervention."

– "uninstall shortcuts"

"Allows the app to remove shortcuts without user intervention."

- "Your applications information"
	- "retrieve running apps"

"Allows the app to retrieve information about currently and recently running tasks. This may allow the app to discover information about which applications are used on the device."

• "Microphone"

– "record audio"

"record audio"

- "Your social information"
	- "read your contacts"

"Allows the app to read data about your contacts stored on your device, including the frequency with which you've called, emailed, or communicated in other ways with specific individuals. This permission allows apps to save your contact data, and malicious apps may share contact data without your knowledge."

– "modify your contacts"

" Allows the app to modify the data about your contacts stored on your device, including the frequency with which you've called, emailed, or communicated in other ways with specific contacts. This permission allows apps to delete contact data."

These permission give some insight into the capabilities of WhatsApp. The permissions regarding your accounts are used to create a new WhatsApp account. The permissions regarding your locations seem excessive as they are not used at the moment. The permissions regarding sending and reading SMS messages are used for a one-time conformation of the phone number by WhatsApp when creating a new WhatsApp account. The permissions regarding your contact list are needed because WhatsApp automatically reads your contact list. The permissions regarding phone calls is also excessive as WhatsApp does not make phone calls. The permissions for storing information are simply because WhatsApp keep a local record of your WhatsApp information. The permissions to (un)install shortcuts is simply to make a shortcut to WhatsApp upon installation. The ability to retrieve running applications seems unnecessary, but might be used to prevent multiple instances of WhatsApp running at the same time. The permission to record audio using your microphone seems odd as WhatsApp only send text messages. The permission to read your contact allows WhatsApp to automatically update its contact list. The permission to modify your contacts seems excessive.

#### 4.2 What information does WhatsApp use?

As explained in chapter 3.1, the WhatsApp client remembers:

- A contact list containing names, profile pictures and status messages,
- Past conversations,
- Group conversations,
- Your status message,
- Your name.

# 4.3 What information is shared between the WhatsApp client and WhatsApp server?

#### 4.3.1 What information does the client hold

To find out what information the client holds I simply opened the WhatsApp client without being connected to the internet. The WhatsApp client remembers:

- A contact list containing names, profile pictures and status messages,
- Past conversations,
- Group conversations,
- Your status message,
- Your name.

All information can be viewed offline.

#### 4.3.2 What information does the server hold

I wanted to know what information is held by the server and not by the client. To do this I simply deleted the information present on the phone and reconnected to the server. After login in again I discovered the server contains the following:

- A contact list containing names, profile pictures and status messages,
- Past conversations,
- Group conversations,
- Your status message,
- Your name.

All information contained in the WhatsApp client is also contained in the WhatsApp server.

# 4.4 What information can be gained about a third party using WhatsApp ?

When first using WhatsApp, the WhatsApp client had already filled in a few contacts automatically by reading my Gmail contact list. As soon as a phone number is added to a contact in the Gmail contact list, it is also automatically added to the WhatsApp contact list. Only the phone number is needed and no conformation is needed from the contact added. Therefore it may be possible to gain additional information about a person when only a phone number is known by adding them to your WhatsApp contact list.

# 4.4.1 Finding out information about other users using only a phone number

This section explains my efforts to try and extract information from the WhatsApp server using only a phone number. To find out what Information I could find out about another user, I used two accounts. In this experiment I only had access to one phone, but reset it when using different accounts.

These two accounts, called Alice and Bob each had the following.

- A freshly reset phone
- A unique WhatsApp account
- A unique Gmail account
- A unique Username
- A unique Profile picture

Also neither account had knowledge about each other prior to the experiment.

I then used the account of Bob to see what information I could get from Alice using only a phone number.

I wanted to know the following;

- Is it possible to add a contact when knowing only a phone number.
- Can I find a persons real name by adding them on WhatsApp
- Can I find a persons profile picture by adding them on WhatsApp

To do this, I added a new contact to Bob's Gmail contact list. This contact had the real phone number of Alice. However this contact was added under a different name than Alice and had a different profile picture.

After adding the contact to Bob's Gmail contact list;

- A new contact was added to Bob's WhatsApp contact list using Alice's phone number,
- The new contact had the different name entered in Bob's Gmail contact list, not Alice's real name from her Gmail account or WhatsApp account,
- The new contact had the WhatsApp profile picture of Alice.

This experiment demonstrated:

- You cannot use WhatsApp to find the name belonging to a phone number using this method,
- You can find a profile picture of a WhatsApp user using only their phone number (given that they have set a profile picture).

# 4.5 Tools

This section introduces the tools used in section 4.6 to examine the inner workings of Whatsapp.

## 4.5.1 tPacketCapture

tPacketCapture<sup>5</sup> is an application freely available for Android mobile phones. While running tPacketCapture allows the user to capture internet traffic sent to and from the phone similar to tcpdump and saves this to pcap files. See also figure 3. It also allows these files to be sent trough email so they can be inspected on a regular computer. Although tPacketCapture does not allow you to view these pcap files, these files can easily be viewed using external tools such as Wireshark.

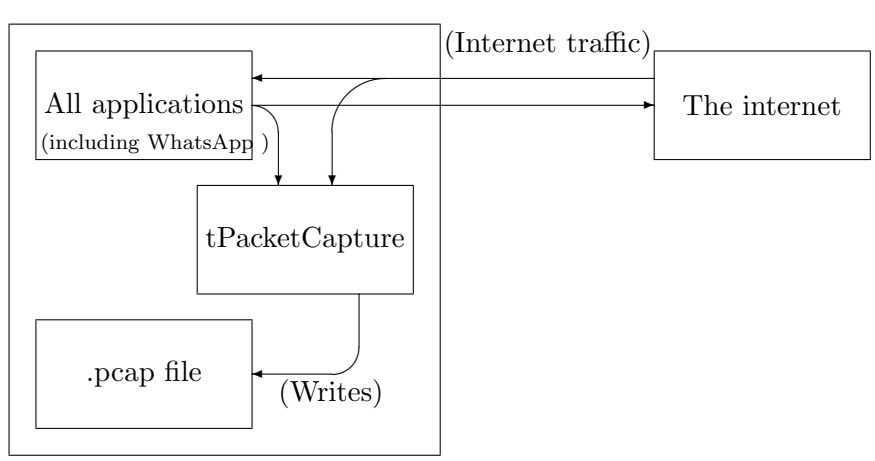

Mobile Phone

Figure 3: Usage of tPacketCapture

<sup>5</sup>http://play.google.com/store/apps/details?id=jp.co.taosoftware.Android .packetcapture

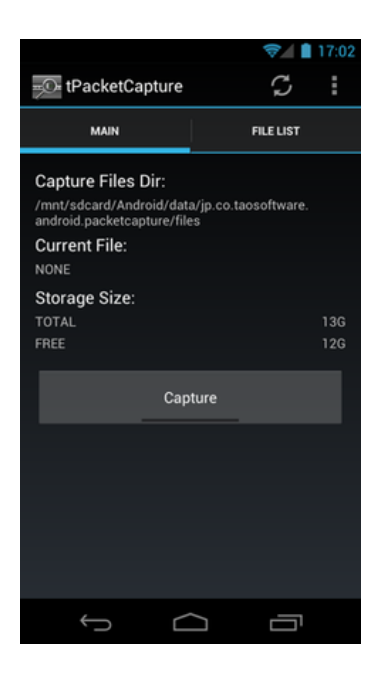

# 4.5.2 Wireshark

Wireshark<sup>6</sup> is an application freely available for most desktop operating systems. Wireshark allows user to monitor network traffic as well as saving recorded network traffic as pcap files and reading saved pcap files to inspect them. See also figure 4. The main difference between Wireshark and tPacketcapture is that tPacketcapture runs on a phone and Wireshark runs at a regular desktop computer. Wireshark has the same features as tPacketcapture but in addition has the ability to read and display pcap files and show a captured packages live.

 $6$ http://www.wireshark.org/

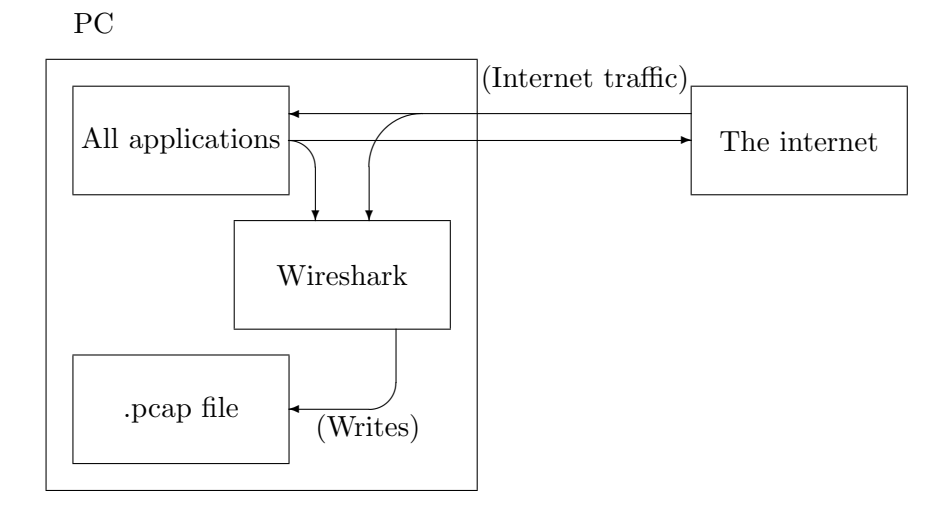

Figure 4: Online usage of Wireshark

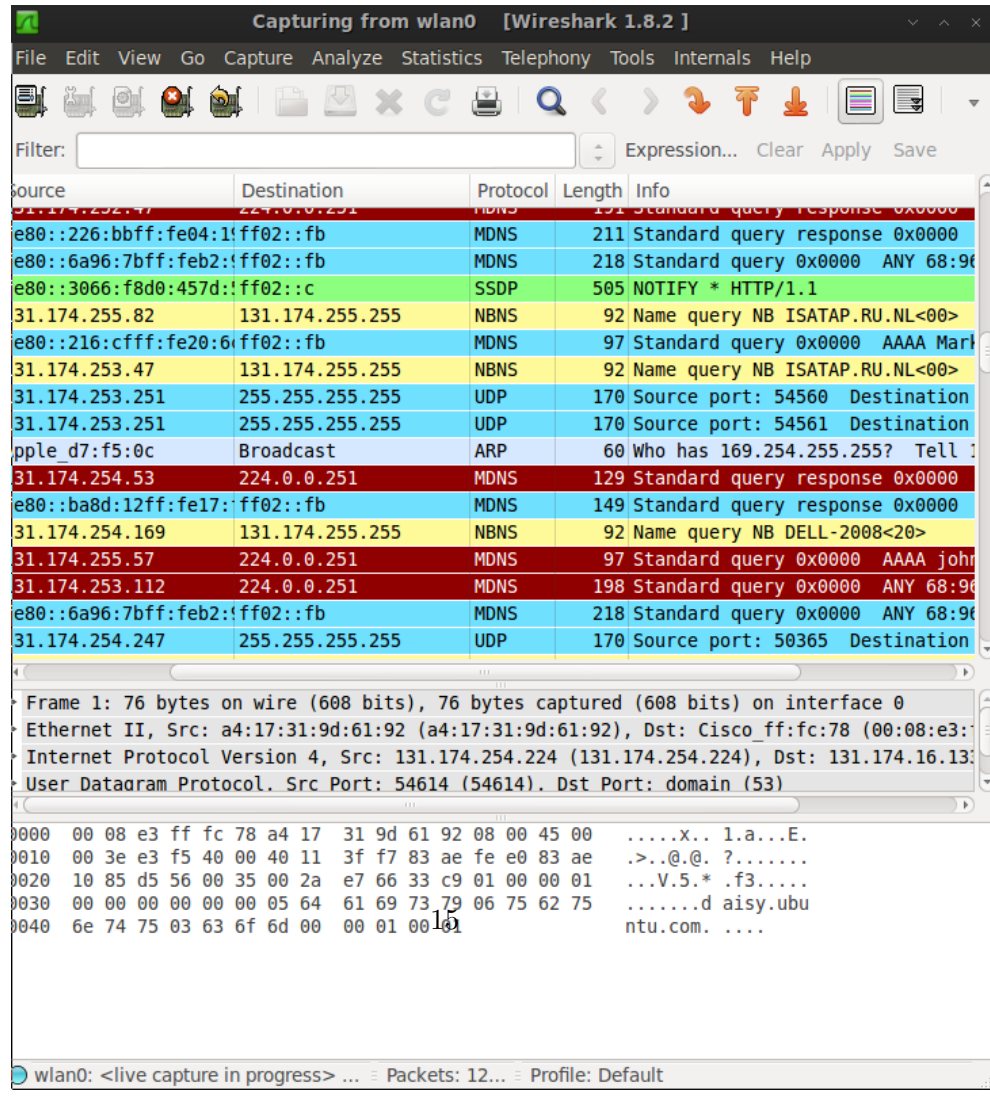

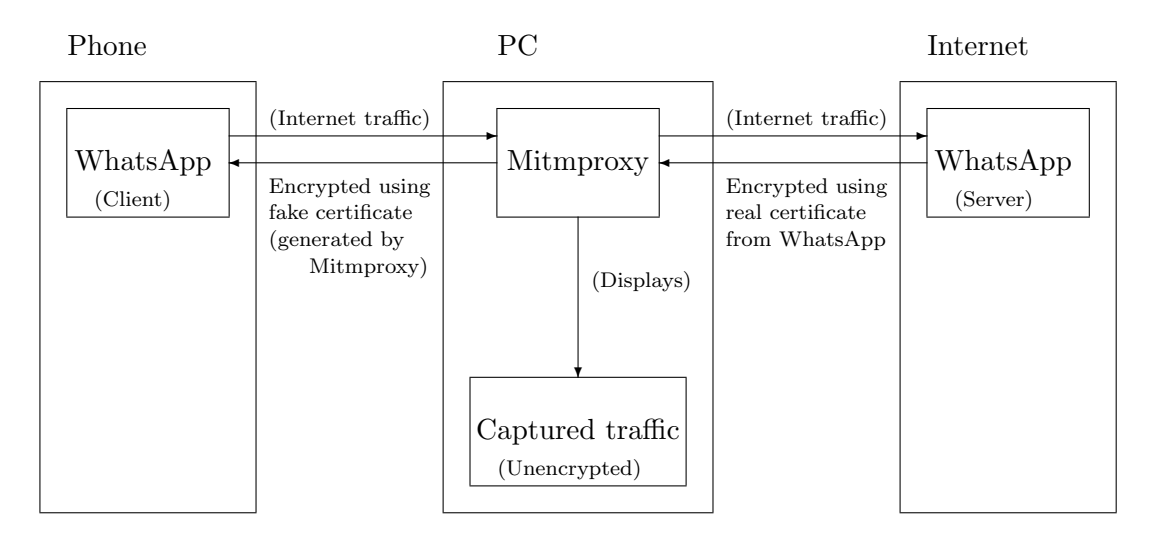

Figure 5: Mitmproxy usage

#### 4.5.3 Mitmproxy

Mitmproxy is an application freely available for OSX, Linux and OpenBSD<sup>7</sup>. Mitmproxy is an TLS-capable man-in-the-middle proxy. When using Mitmproxy as an proxy trying to use TLS, the client will receive a fake certificate allowing Mitmproxy to decrypt the messages sent after which it send the message encrypted with the real key to the server. As such it is possible to analyze packages sent using encryption. Mitmproxy also has the ability to change packets on the fly.

<sup>7</sup>http://mitmproxy.org/

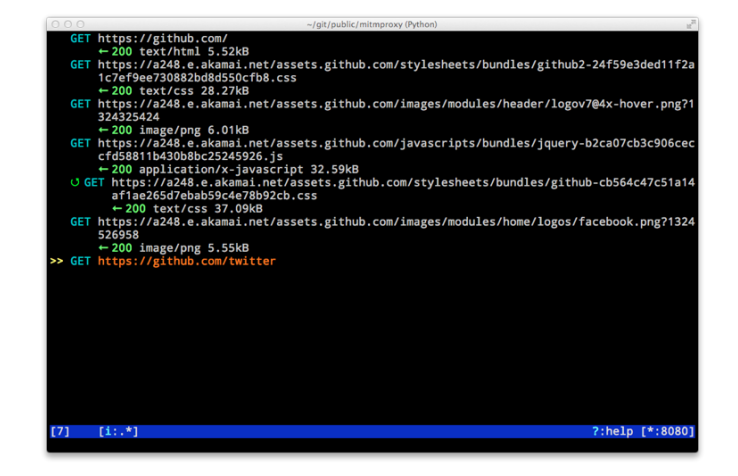

# 4.5.4 Apktool

Apktool<sup>8</sup> is an application for reverse engineering Android applications. By using Apktool it is possible to convert an Android application into a Java jar file. This jar file can than be decompiled using a Java decompiler to modify its source code.

#### 4.5.5 JAD

JAD (Java Decompiler) is a tool that tries to decompile compiled Java class files to Java source files. Unfortunately JAD has not been updated recently and is not capable of decompiling certain features introduced in Java 5, making recompiling impossible in some cases. <sup>9</sup>

#### 4.5.6 JD

JD, another Java Decompiler is a newer tool that boast it is capable of decompiling Java 5 bytecode. While it does a better job at decompiling bytecode there are still certain bytecode that the decompiler cannot decompile. <sup>10</sup>

<sup>8</sup>http://code.google.com/p/android-apktool/

<sup>9</sup>http://www.varaneckas.com/jad/

<sup>10</sup>http://Java.decompiler.free.fr/

# 4.6 What information can be seen by intercepting network traffic?

To figure out what information is being sent by WhatsApp I have tried to see what information can be seen by intercepting network traffic.

#### 4.6.1 Using tPacketcapture

I started capturing network traffic send to and from my prone by using tPacketcapture. This application captures all network traffic and can save it to a Pcap file. tPacketcapture does not allow you to view the captured traffic, however other applications can open the Pcap file to allow you to view the network traffic.

Using Wireshark I was able to see the network traffic. I first filtered out all packets that were not either send from or to the WhatsApp server based on the ip-address. After filtering out unrelated traffic, it became obvious that the WhatsApp client and server make use of TLS to encrypt the network traffic. This made reading the network traffic in its current form impossible. Wireshark shows what each packet is supposed to represent. Wireshark showed packets setting up a TLS connection and a key exchange. Using Wireshark it was easy to find the public key from the WhatsApp server. WhatsApp currently uses the following public key (represented as a hexadecimal number):

30 82 01 08 02 82 01 01 00 de 9d d7 ea 57 18 49 a1 5b eb d7 5f 48 86 ea be dd ff e4 ef 67 1c f4 65 68 b3 57 71 a0 5e 77 bb ed 9b 49 e9 70 80 3d 56 18 63 08 6f da f2 cc d0 3f 7f 02 54 22 54 10 d8 b2 81 d4 c0 75 3d 4b 7f c7 77 c3 3e 78 ab 1a 03 b5 20 6b 2f 6a 2b b1 c5 88 7e c4 bb 1e b0 c1 d8 45 27 6f aa 37 58 f7 87 26 d7 d8 2d f6 a9 17 b7 1f 72 36 4e a6 17 3f 65 98 92 db 2a 6e 5d a2 fe 88 e0 0b de 7f e5 8d 15 e1 eb cb 3a d5 e2 12 a2 13 2d d8 8e af 5f 12 3d a0 08 05 08 b6 5c a5 65 38 04 45 99 1e a3 60 60 74 c5 41 a5 72 62 1b 62 c5 1f 6f 5f 1a 42 be 02 51 65 a8 ae 23 18 6a fc 78 03 a9 4d 7f 80 c3 fa ab 5a fc a1 40 a4 ca 19 16 fe b2 c8 ef 5e 73 0d ee 77 bd 9a f6 79 98 bc b1 07 67 a2 15 0d dd a0 58 c6 44 7b 0a 3e 62 28 5f ba 41 07 53 58 cf 11 7e 38 74 c5 f8 ff b5 69 90 8f 84 74 ea 97 1b af 02 01 03.

See also Appendix A for the full certificate.

#### 4.6.2 Using Mitmproxy

After realizing that I was not able to see the network traffic unencrypted, I tried using Mitmproxy. Mitmproxy is a proxy application, that when used by an application using TLS, gives out a fake certificate. Because of this it is possible to see the network traffic unencrypted. When using a regular application that uses TLS, for instance a web browser visiting a https website, you can view the network traffic unencrypted. However this does not work using WhatsApp , because WhatsApp does not accept the fake certificate generated by Mitmproxy. Because of this, WhatsApp refuses to send any network traffic when using Mitmproxy. Therefore it is not possible to view the unencrypted network traffic.

#### 4.6.3 Decompiling WhatsApp

By using a patched version of WhatsApp it might be possible to get WhatsApp to accept the fake certificate provided by Mitmproxy. Searching for the public key in the WhatsApp binary yielded no results, so the WhatsApp key is not hard coded or at the very least obfuscated. Because of this I could not simply change the WhatsApp key to a fake key in the WhatsApp binary. To try and get WhatsApp to accept a different this, I first used Apktool to decompile the Android application to a jar file. I then used Java decompilers to read the source code. Using JAD I was able to read a large part of the source code. However JAD is outdated and can not decompile features added in newer version of Java, leaving certain parts unreadable. Using JD, another Java decompiler, I was able to read far more of the source code. In the decompiled source code I found several classes that were used for the TLS connections. These classes were com/whatsapp/vt.class and com/whatsapp/wt.class. However due to time constraints, I have not been able to successfully modify them to accept fake certificates.

# 5 Conclusions and reflection

WhatsApp uses the information from your Gmail contact list to add contacts to the WhatsApp contact list. WhatsApp will use this information to see if one of you contact in your Gmail contact list also has an WhatsApp account and, if so, will add them to your WhatsApp account.

All information contained in the WhatsApp client application is also contained in the WhatsApp server.

My research showed that trying to obtain information about a third party using WhatsApp does not reveal their name. WhatsApp will use the same name for contacts in the WhatsApp contact list as are used in the Gmail contact list. My research however has shown that WhatsApp can be used to view the WhatsApp profile picture of a third party, assuming they have one. It would be possible to create an automated tool that would return a profile

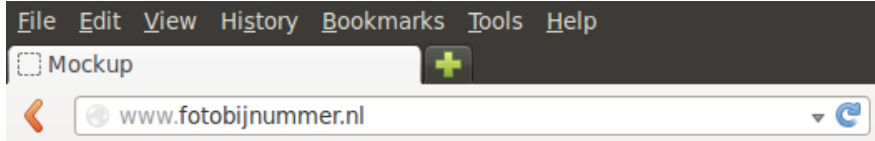

## Zoek de profielfoto bij een nummer

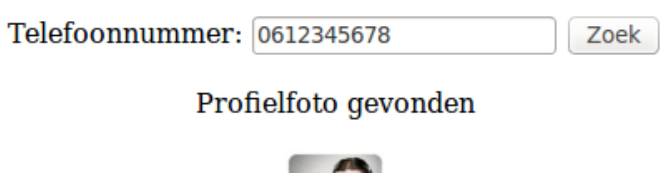

Figure 6: Mock up of how a lookup might look

picture given a phone number. Using this is would be possible to make an automated lookup of a profile picture given a phone number. Figure 6 gives a mock up of what it could look like.

Trying to view the network traffic by intercepting it does not work because the network traffic is encrypted. Trying to circumvent the encryption by providing a fake certificate does not work as WhatsApp checks the certificate.

## 5.1 Future work

Currently I have yet to succeed in circumventing the encryption of the network traffic of WhatsApp . It might be possible to circumvent this encryption using a fake certificate, however WhatsApp does not seem to accept a fake certificate. Patching the WhatsApp application to accept a fake certificate may make it possible us a fake certificate.

# 6 References

College bescherming persoonsgegevens,CPB(2013),Onderzoek naar de verwerking van persoonsgegevens in het kader van de mobiele applicatie WhatsApp door WhatsApp Inc. Sheppard M.,Smartphone Apps, Permissions and Privacy

# 7 Glossary

- App: Short for application
- WhatsApp client: The WhatsApp application running on the phone
- Server: The WhatsApp Server that all messages are sent to
- Contact list: The WhatsApp contact list contained in the WhatsApp client and server
- Packet: A network packet
- Google Account: Account used by Google and Android to do things (Read e-mail, install apps etc.)
- Gmail Account: same as Google account
- Pcap file: A format in which packet captures can be written
- Tcpdump: A command line program that can capture packets
- WhatsApp account: The account registered at WhatsApp by phone number.

# Appendices

# A Capture showing the WhatsApp public key

The following is part of network traffic capture by tPacketCapture. The stream is represented both in hexadecimal and as printable ASCII characters (Unprintable characters are represented as .) This is the complete WhatsApp certificate. The public key starts at offset 0b79 and end at offset 0c84 and is marked in red.

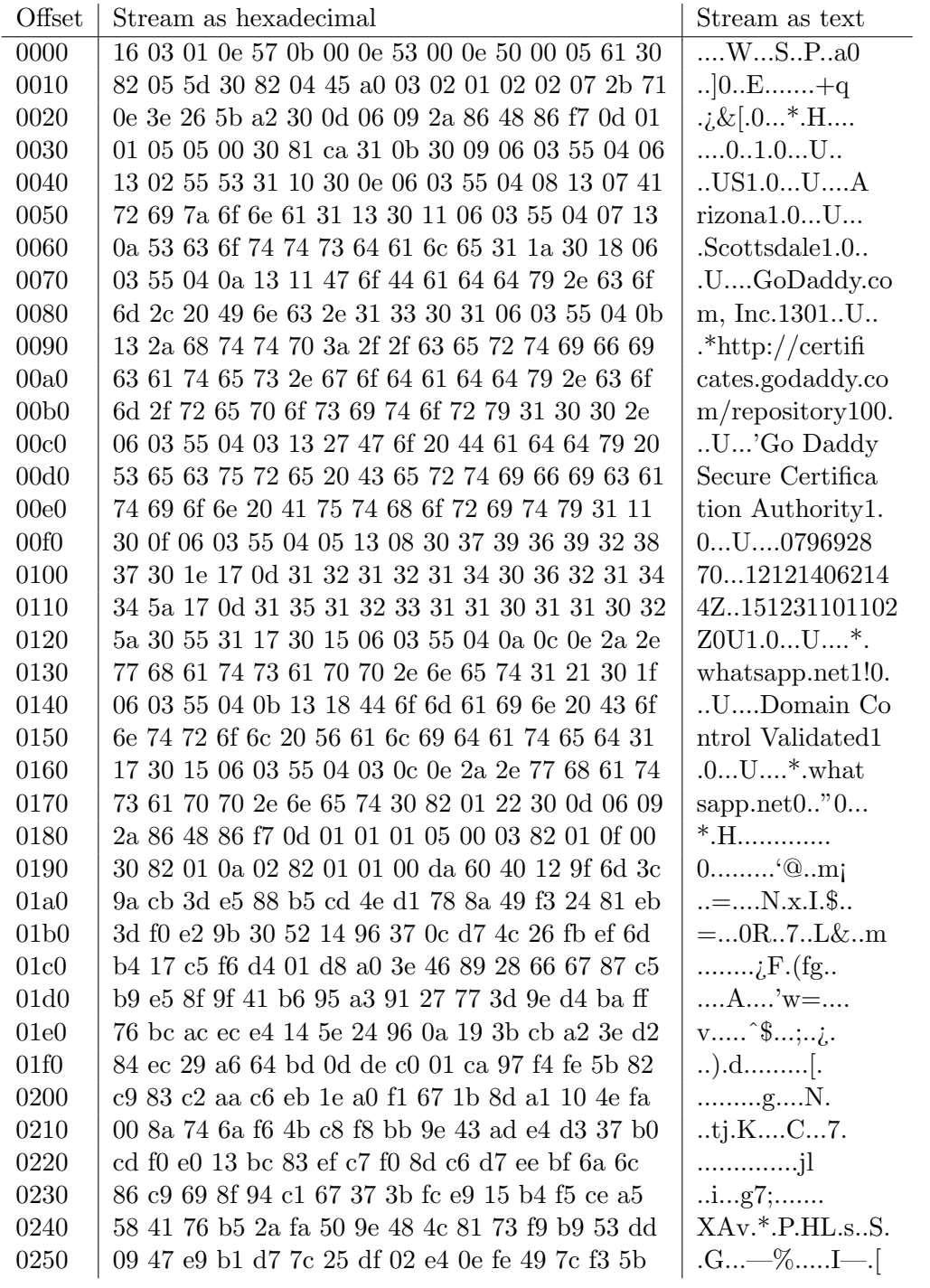

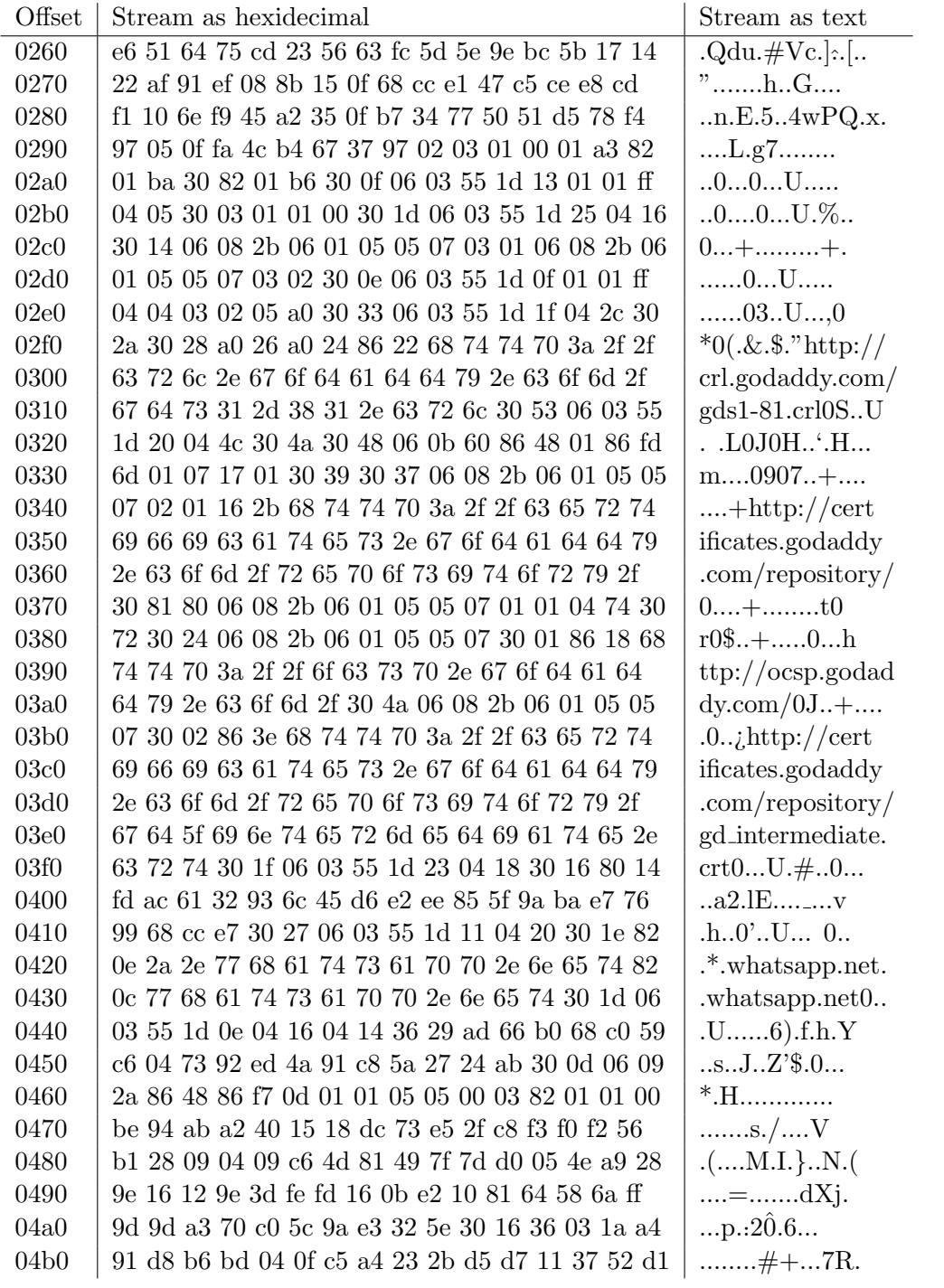

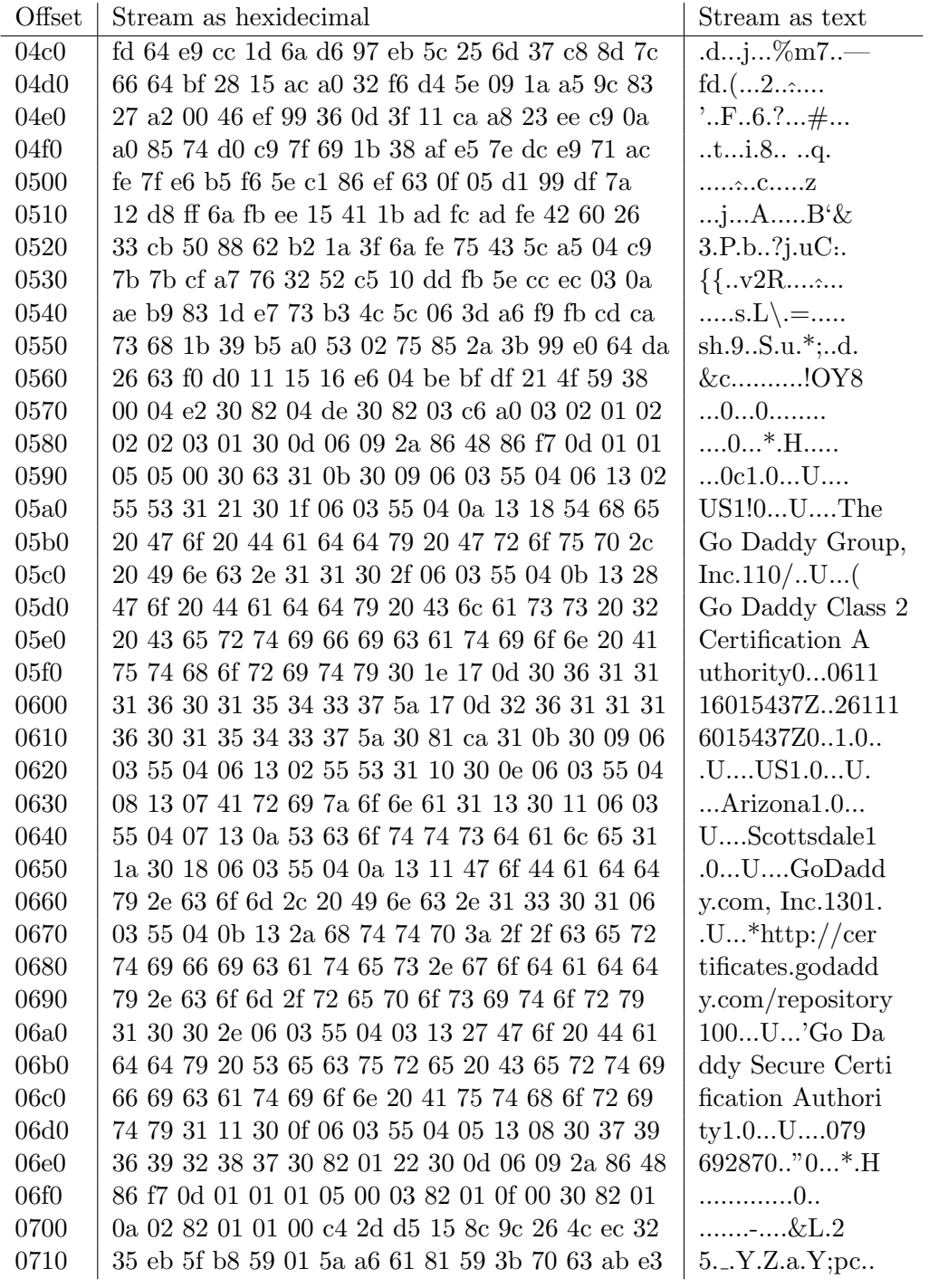

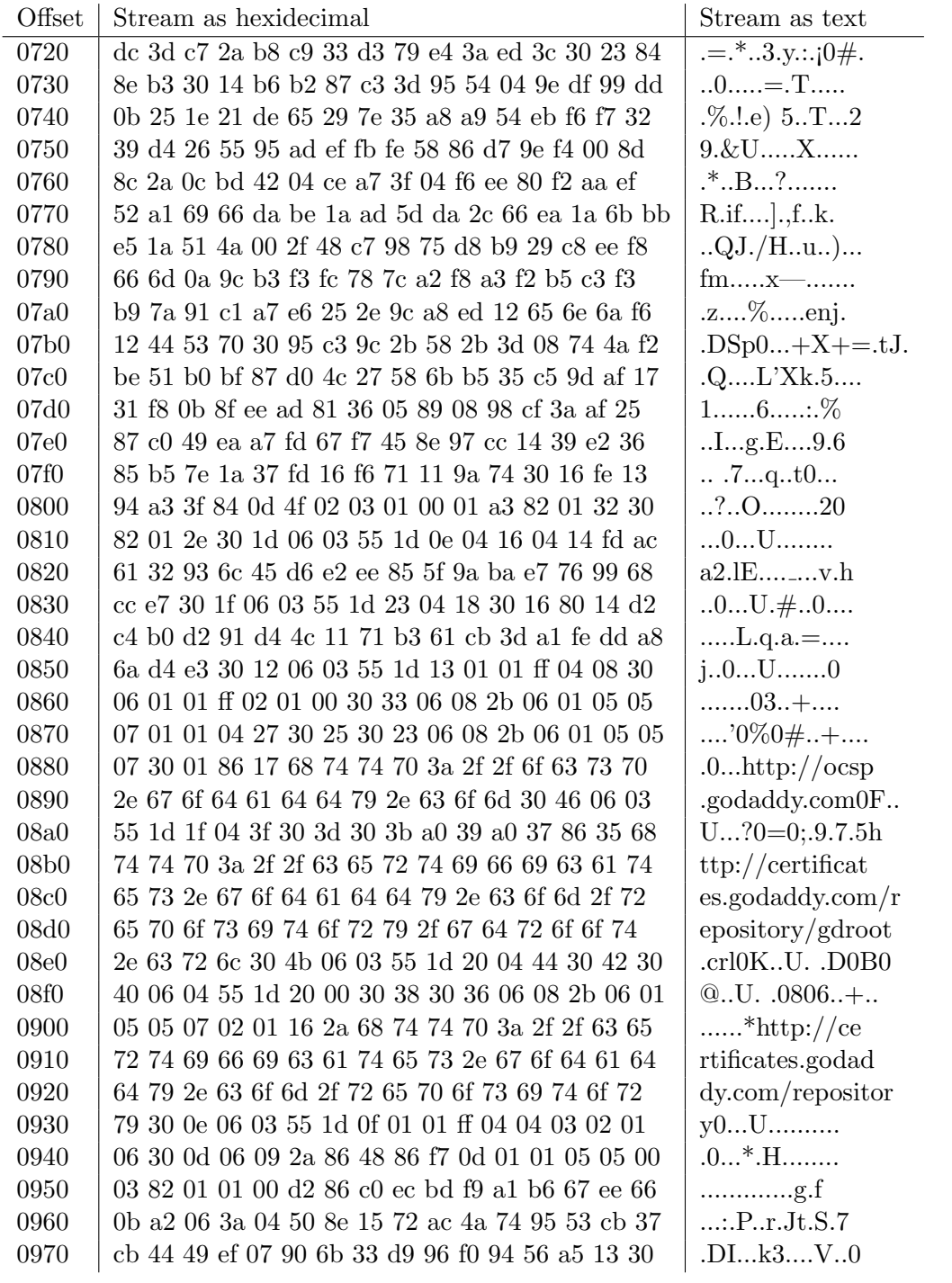

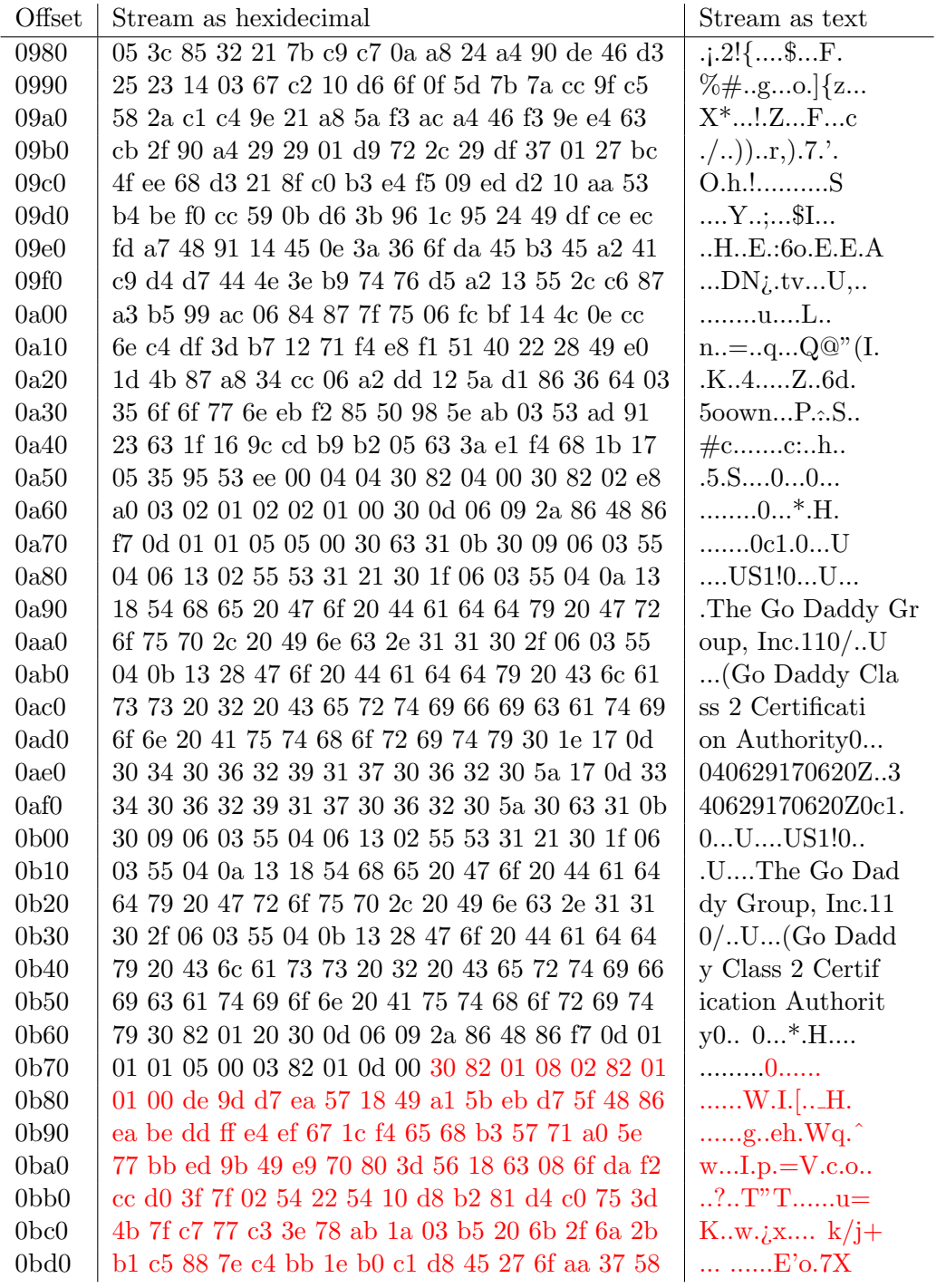

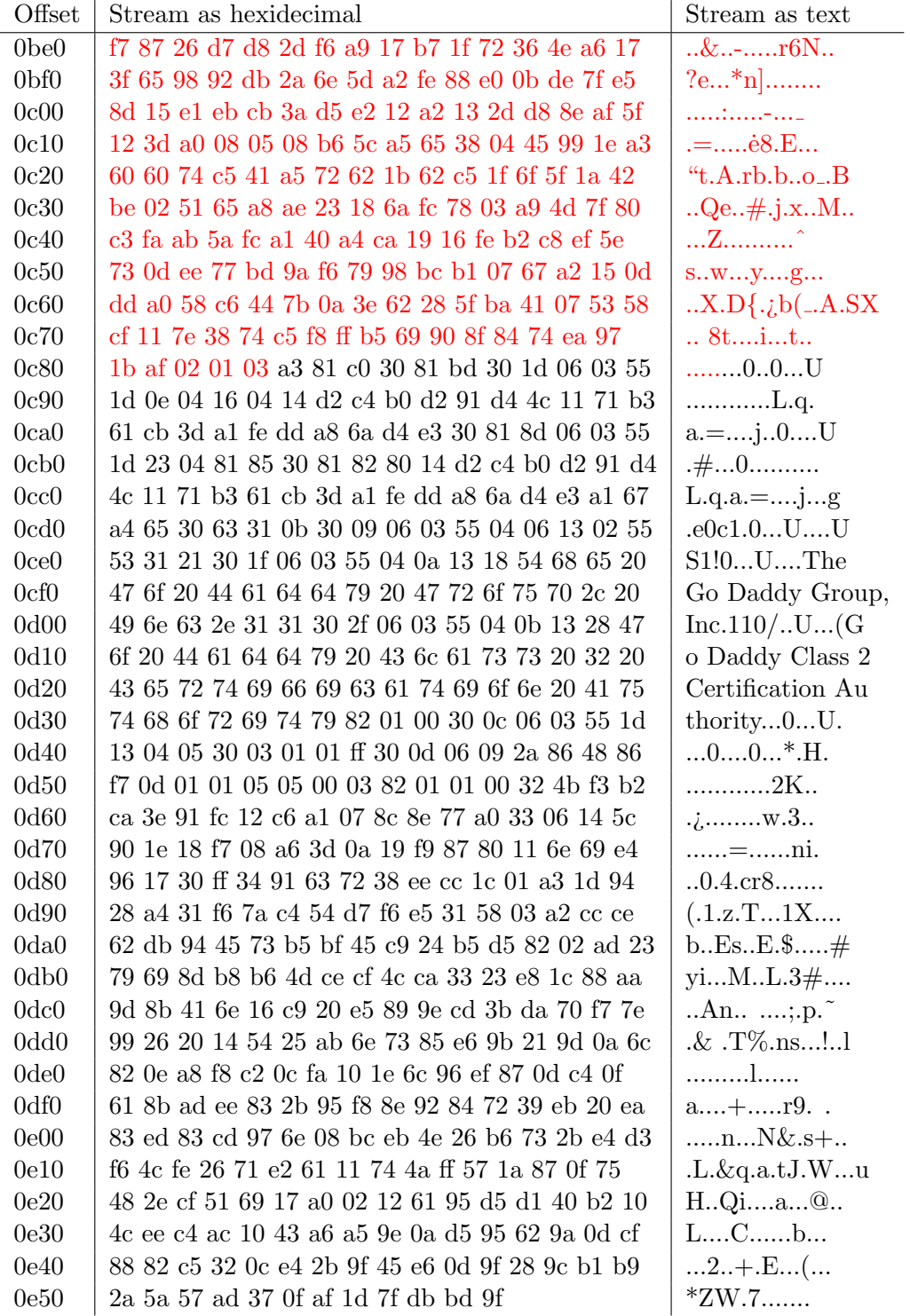